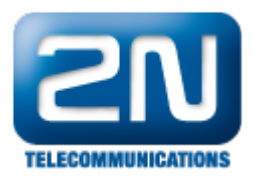

## 2N® Helios IP neposílá při hovoru video

Pokud Váš vrátník 2N $^{\circledR}$  Helios IP nepřenáší video (neposílá jej při hovoru do IP telefonu či jiného zařízení), tak si nejprve zkontrolujte nastavení kamery v konfiguračním (webovém) menu vrátníku, a ověřte, zda vidíte obrázek z kamery Vašeho interkomu. Toto je znázorněno na níže uvedených obrázcích - jedná se o webové rozhraní pro FW 2.6.0 a novější. Máte-li starší verzi FW, proveďte nejprve upgrade na nejnovější verzi FW, která je dostupná na stránkách [www.2n.cz](http://www.2n.cz) v sekci "Produkty" u daného produktu!

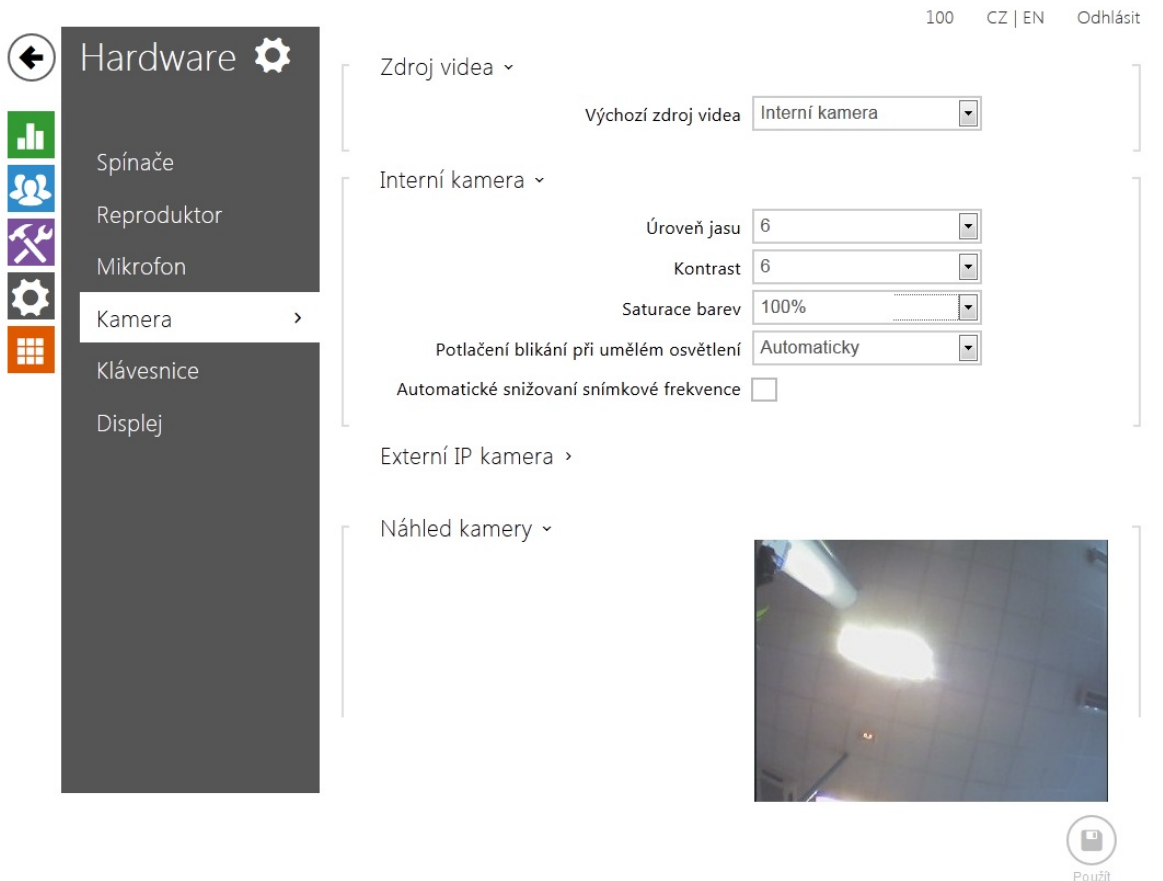

Pokud jste přes webové rozhraní obrázek z kamery viděli, potom proveďte následující kroky:

- $\bullet$  Máte-li vrátník 2N $^\circ$  Helios IP připojen k SIP proxy serveru, tak jej odpojte a připojte jej přímo k vašemu VoIP video telefonu (s podporou kodeků H.264 či H.263).
- V konfiguračním menu nastavte rozlišení "CIF" (Služby Telefon Video)

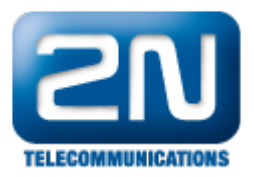

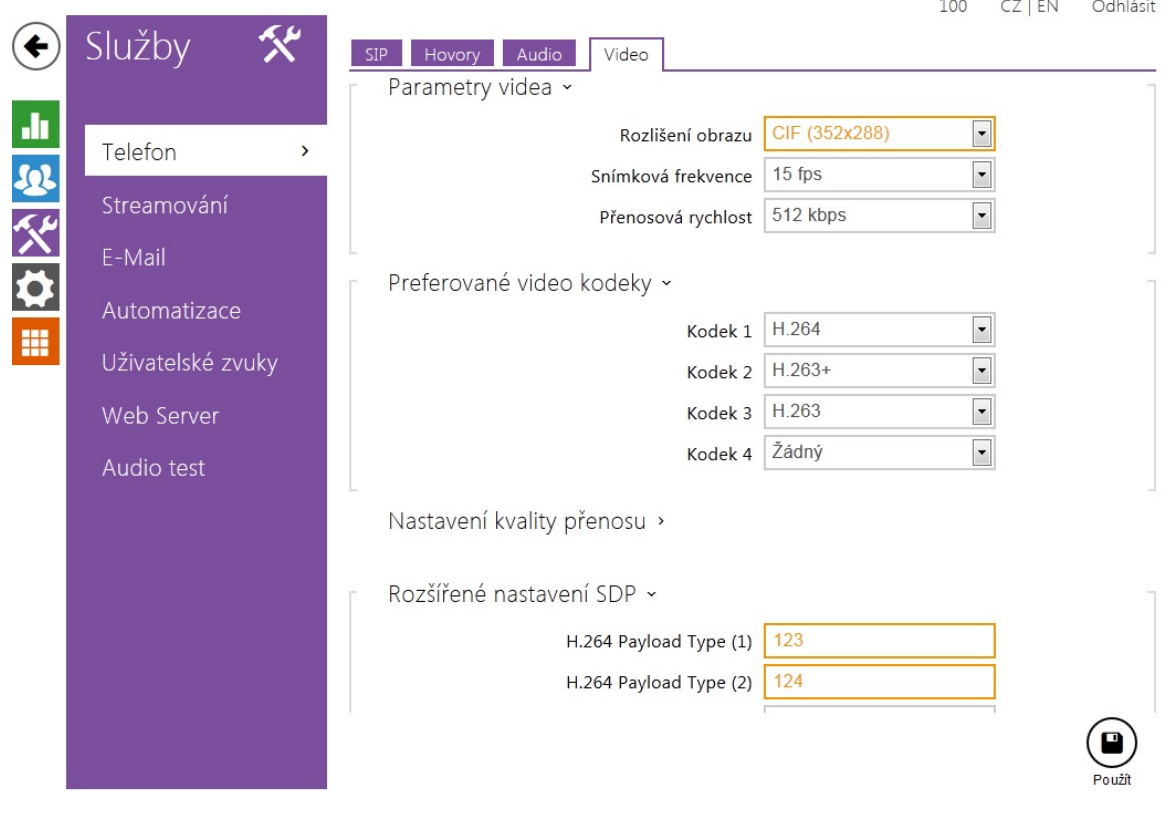

- $\bullet$ Proveďte trasování provozu (postup je v našem FAQ ["Jak reportovat problém"](https://faq.2n.cz/pages/viewpage.action?pageId=7353530)) a zkontrolujte tok RTP paketů.
- $\bullet$ Pokud se video přenáší korektně, zkontrolujte nastavení kodeku H.264 (příp. H.263 či H.263+) na Vaší SIP proxy
- Dále je možné, že bude problém s nastavením Payload type např. Cisco CUCM vyžaduje nastavení Paylo ad type na hodnotu 98 či 99!

Pokud budete mít stále problémy s přenosem videa, kontaktujte technickou podporu společnosti 2N Telekomunikace přes <https://support.2n.cz/> a zašlete nám veškeré náležitosti tak, jak je uvedeno v našem FAQ "Ja k reportovat problém" - viz. odkaz výše.

Další informace: [Dveřní & Bezpečnostní interkomy \(oficiální stránky 2N\)](http://www.2n.cz/cz/produkty/interkomove-systemy/dverni-a-bezpecnostni-interkomy/)